# **Vim !**

## **Πίνακας περιεχομένων**

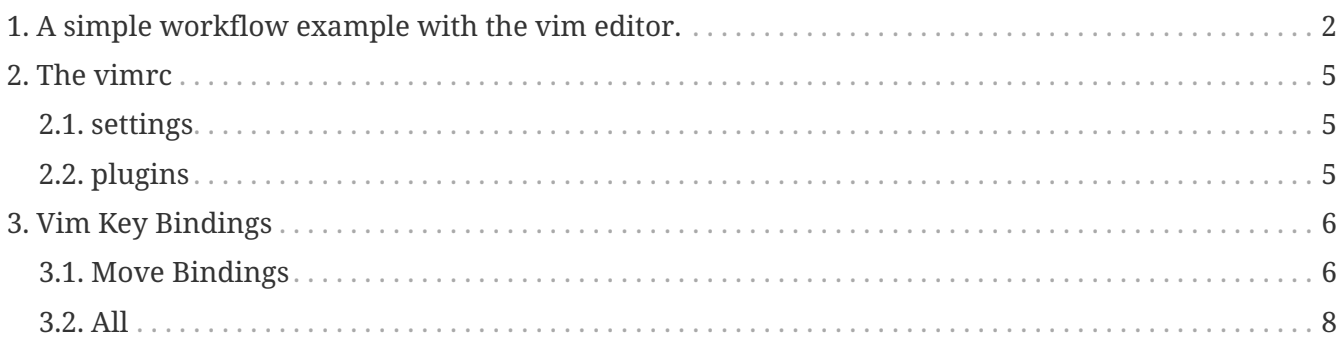

#### **vim**

Vim is the editor of choice for many developers and power users.

It's a *modal* text editor based on the vi editor.

It inherits the key bindings of vi, but also adds a great deal of functionality and extensibility that are missing from the original vi.

#### **vim modals**:

**insert** mode and **command** mode.

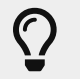

vim **starts** in **command mode**.

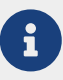

- command mode
	- In this mode, characters you type is interpreted as a command
- insert mode
	- in insert mode, the characters you type is just inserted.

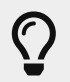

To **enter insert** mode, press **i**. To get back in command mode, press **esc**

#### **All editors have a command and an input mode.**

Most editors default to the input mode whithin which the text we type is interpretted as a raw string to be appendeed to the cursors position.

To "enter" command mode we the have to use some king of control key/button. Thus the command mode is disguised and we only use it briefly.

Vim on the other hand has **three distinct** modes:

- normal mode: The COMMAND mode. Here we can insert commands that can perform all sorts of tasks just like the buttons we mentioned before. The difference is that vim will stay in normal mode unsless we tell it to enter another mode. This alowes for faster commands (no need for menus and mouse clicks) but also for more complicated commands (combos).
- insert mode: the mode to INSERT text like in any other editor
- visual mode: this mode exists in all editors, although it usually is combined into insert mode. Here we can do visual tasks like selecting text or highlighting regions.

## <span id="page-1-0"></span>**1. A simple workflow example with the vim editor.**

Lets suppose we want to create a simple program that will print out "Hello world".

Like any good programmer we want our headder declarations seperatelly from our functions.

So lets create our starting file "myprint.h" using the vim <path to file> command

*in our case*

```
vim ./myprint."h
```
That should have created the file and opened it inside the vim editor.

We now are in command mode, but since we want to create some code we want to enter edit mode. We can do that by pressing the '**i**' key.

Now lets add some text. Folowing our example we have:

```
#include <string>
#include <stdio.h>
class MyPrint
      {
          public:
               std::string message="Hello World";
               int PrintMessage();
      };
```
Ok our headder is now ready. Now we have to implement the "PrintMessage" function.

Hence, lets create the source file. To do that we could exit vim and simply repeat the above steps but that would be really impracticall. And vim is all about practicallity so there ought to be a simpler way!?

Of course there is! We can simply open a new tab from whithin the existing editor!!!

To do that simply type the command "tabnew <path to file>" in command mode, in our case "tabnew ./myprint.cc".

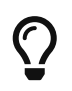

Remember commands, unlike hotkeys, need a colon (**:**) at the beggining. So litterally speaking our command would be "**:tabnew ./myprint.cc**"

Oops! I think I forgot how I named my function! I will have to switch to the other tab again to look at the header.

To do that i can simply hit "gt" in command mode. This hotkey rotates through the tabs clockwise.

If I wanted to rotate anticlockwize i could use **"Gt"** but since i only have two that would be kinda stupid.

> Like in this one, in most cases hitting shift along with the command does the exact opposite.(**gt** moves right, **Gt** moves left)

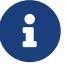

For example '**o**' inserts an empty line underneath the one we are on.'**O**' will do the the opposite, it will insert a blank line above.

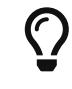

the 'o'/'O' command will also initiate insert mode so we are ready to rock in our new line!

But now lets get back to our program.

I now finally remember the name of the function so I will go ahead and write my implementation as follows:

```
#include <myprint.h>
MyPrint::MyPrint()
      {
      }
int MyPrint::PrintMessage(void)
      {
           printf("%s",this->message.c_str());
      return 0;
      }
```
But I now realized I forgot to declare my constructor in my header file.

Well instead of writing the same thing again we can simply copy it right?

To copy move to the desired line and hit "**yy**" in command mode. NO that is not a typo, hit "y" two times!

Now move to the desired line inside the header file and press "**p**". This will insert the line just below the cursor.

After pasting our header should look something like this:

```
#include <string>
#include <stdio.h>
class MyPrint
      {
          public:
               std::string message="Hello World";
               MyPrint::MyPrint()
               int PrintMessage();
      };
```
YES! This this code was obviously copied and pasted from above using the same hotkey you used right now!!!

Now we can simply delete the parts we dont need and our coding is done for today!

```
#include <string>
#include <stdio.h>
class MyPrint
      {
           public:
               std::string message="Hello World";
               MyPrint()
               int PrintMessage();
      };
```
Lets simply use the "**w**" command for writing the file and the "**q**" command for quitting the app. (To write/quit multiple tabs just append "all" for example *:wall* or *:qall*)

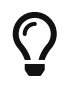

If you would like to execute a system command (like mv or more likely git) you can do that from whithin vim by adding a "**!**" at the beggining.

For example:

```
:!git commit -m"my program is ready!"
```
## <span id="page-4-0"></span>**2. The vimrc**

### <span id="page-4-1"></span>**2.1. settings**

**Vim, like all editors has different configuration options for the user to use (or not to use!);**

These are written and saved whithin the "**vimrc**".

Typically this file resides inside the home directory of a user like so "**~/.vimrc**".

Here we can add all sorts of settings like colorschemes or line numbers, or even more breaking changes like changes to visual or normal mode.

**~** = home directory [tilde]. This corresponds to the **\$HOME** internal variable.

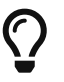

**\$HOME** is an environment variable that contains the location of your home directory, usually /home/\$USER.

The **\$** tells us it's a variable.

### <span id="page-4-2"></span>**2.2. plugins**

The real power of vim shows when we add some basic plugins, like a linter, an autocomplete engine and a good colorscheme!

All of that can be done using a simple tool called pluggin manager!

There are many filemanagers out there. One of the most poppular and the one we use is "**Plugged**".

For a fully loaded vimrc and an activelly maintained and updated repo please visit <https://gitlab.com/dianshane/vim>

You can also reffer there for any questions if you would like something explained.

To download plug and find out how to install plugins you can follow the instructions found [here.](https://github.com/junegunn/vim-plug)

## <span id="page-5-0"></span>**3. Vim Key Bindings**

### <span id="page-5-1"></span>**3.1. Move Bindings**

*Table 1. Key combinations*

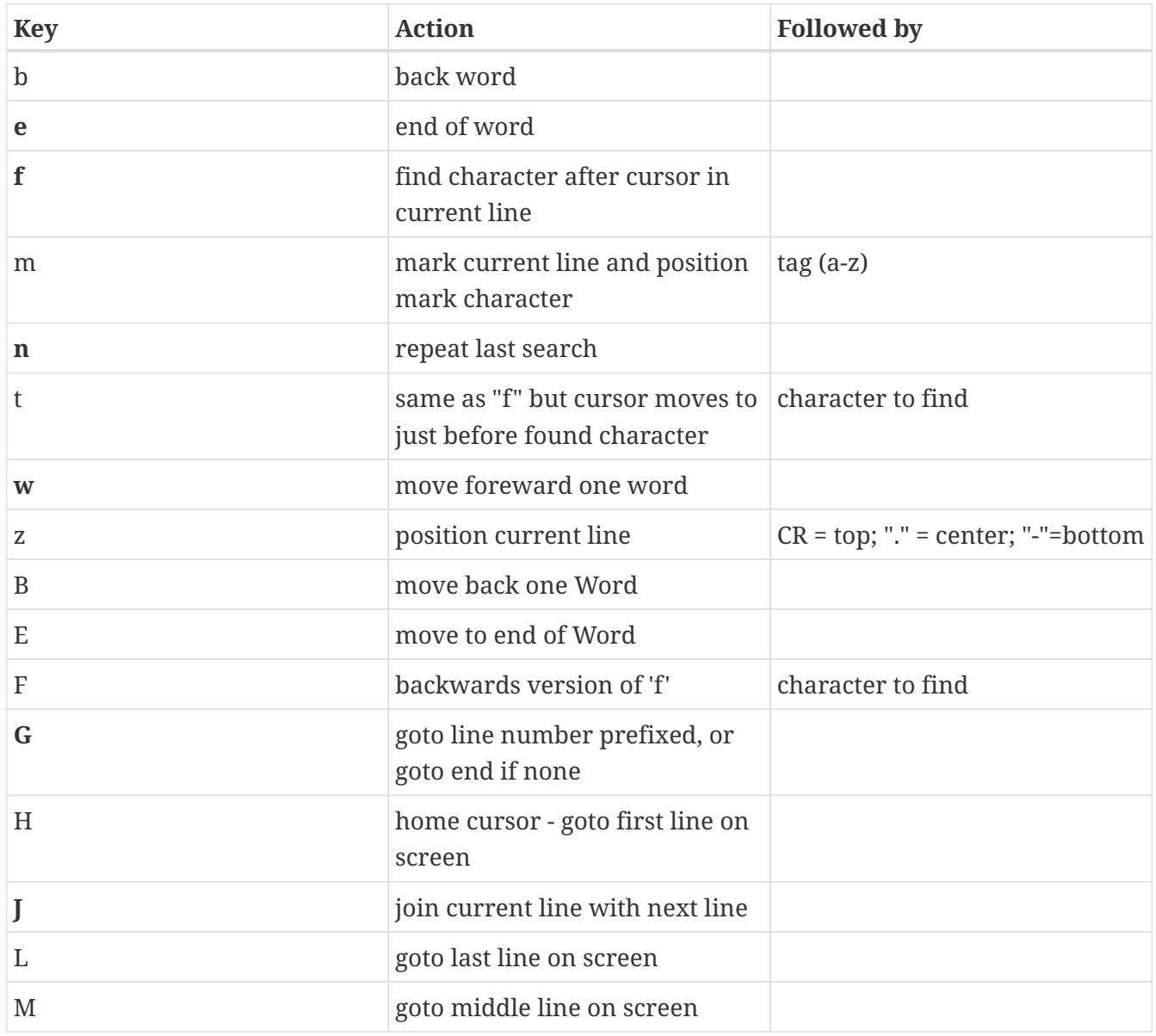

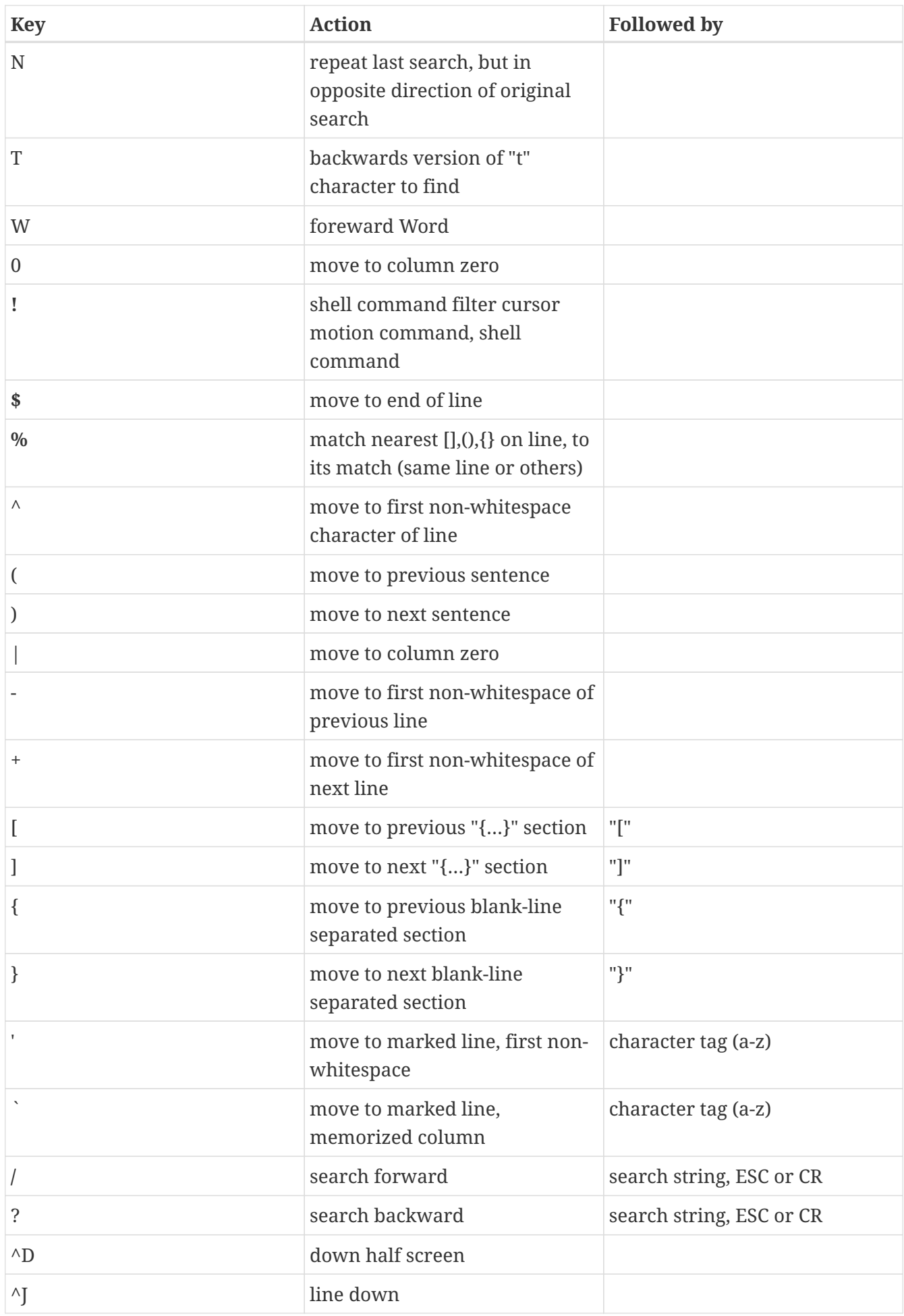

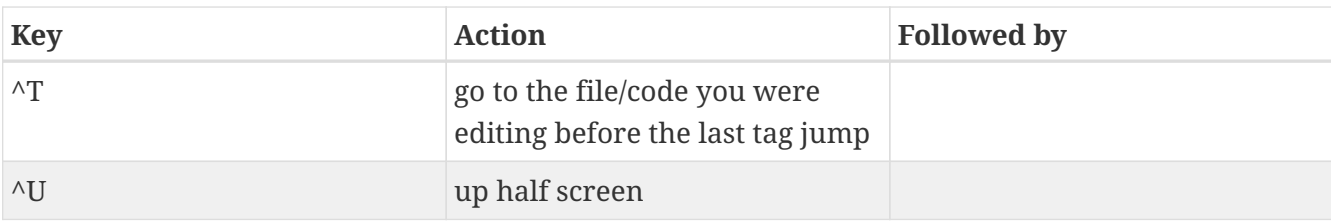

### <span id="page-7-0"></span>**3.2. All**

 $\mathbf i$ 

Allmost complete key binding reference

#### *Definitions*

- **word** a lower-case word ("w", "b", "e" commands) is defined by a consecutive string of letters, numbers, or underscore, or a consecutive string of characters that is not any of {letters, numbers, underscore, whitespace}
- Word an upper-case word ("W", "B", "E" commands) is a consecutive sequence of non-whitespace.
- **cursor motion command** any command which positions the cursor is ok here, including the use of numeric prefixes. In addition, a repeat of the edit command usually means to apply to the entire current line. For example, "<<" means shift current line left; "cc" means replace entire current line; and "dd" means delete entire current line.

**Key Bindings in Editing Modes** - While in any edit mode (insert, replace, etc.) there are some keys that are used to adjust behaviour, rather than just to insert text.

ESC - leave edit mode, return to command mode ^D - move line backwards one shiftwidth. shiftwidth must be set, and either the line must be newly added, or ^T must have been used. ^T - move all after cursor forwards one shiftwidth

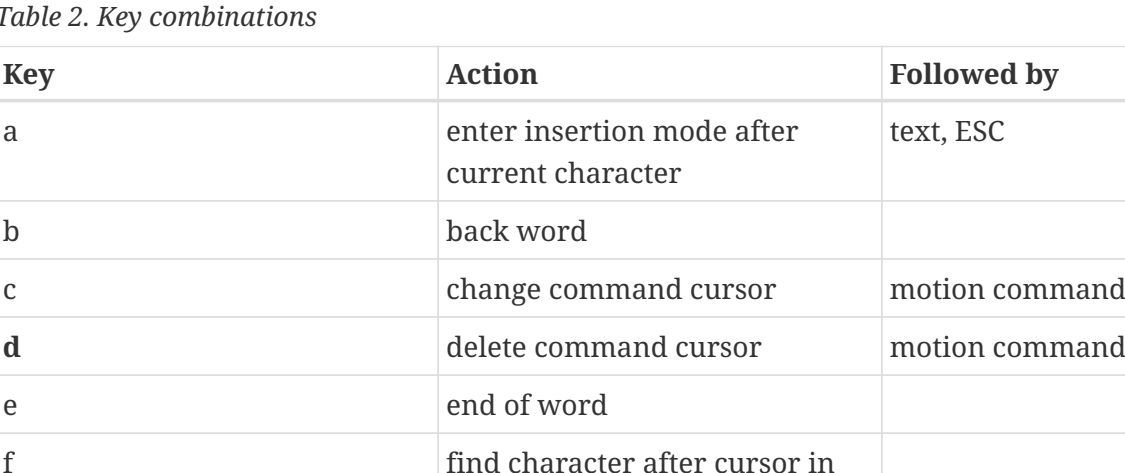

current line

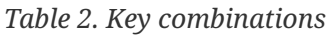

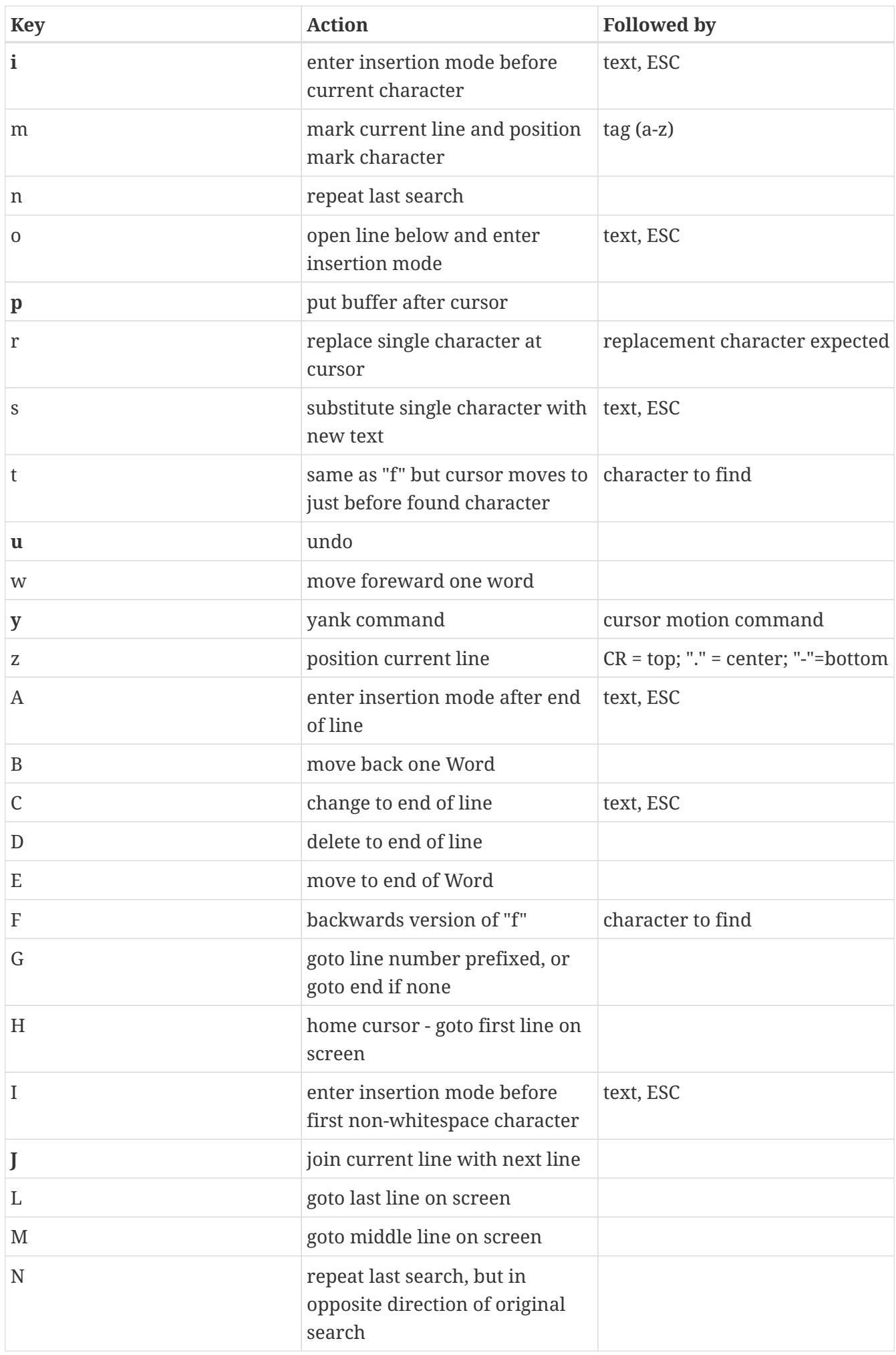

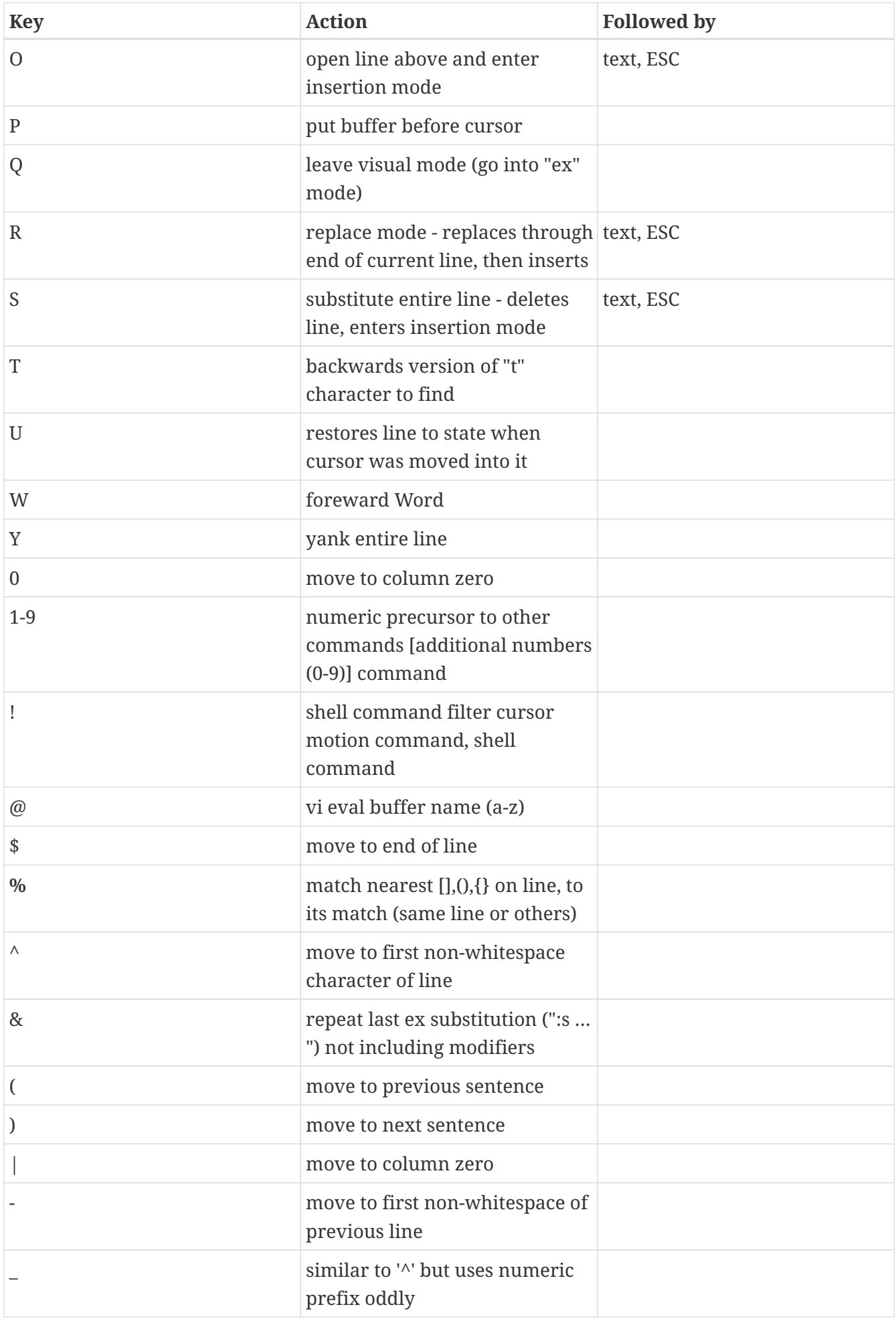

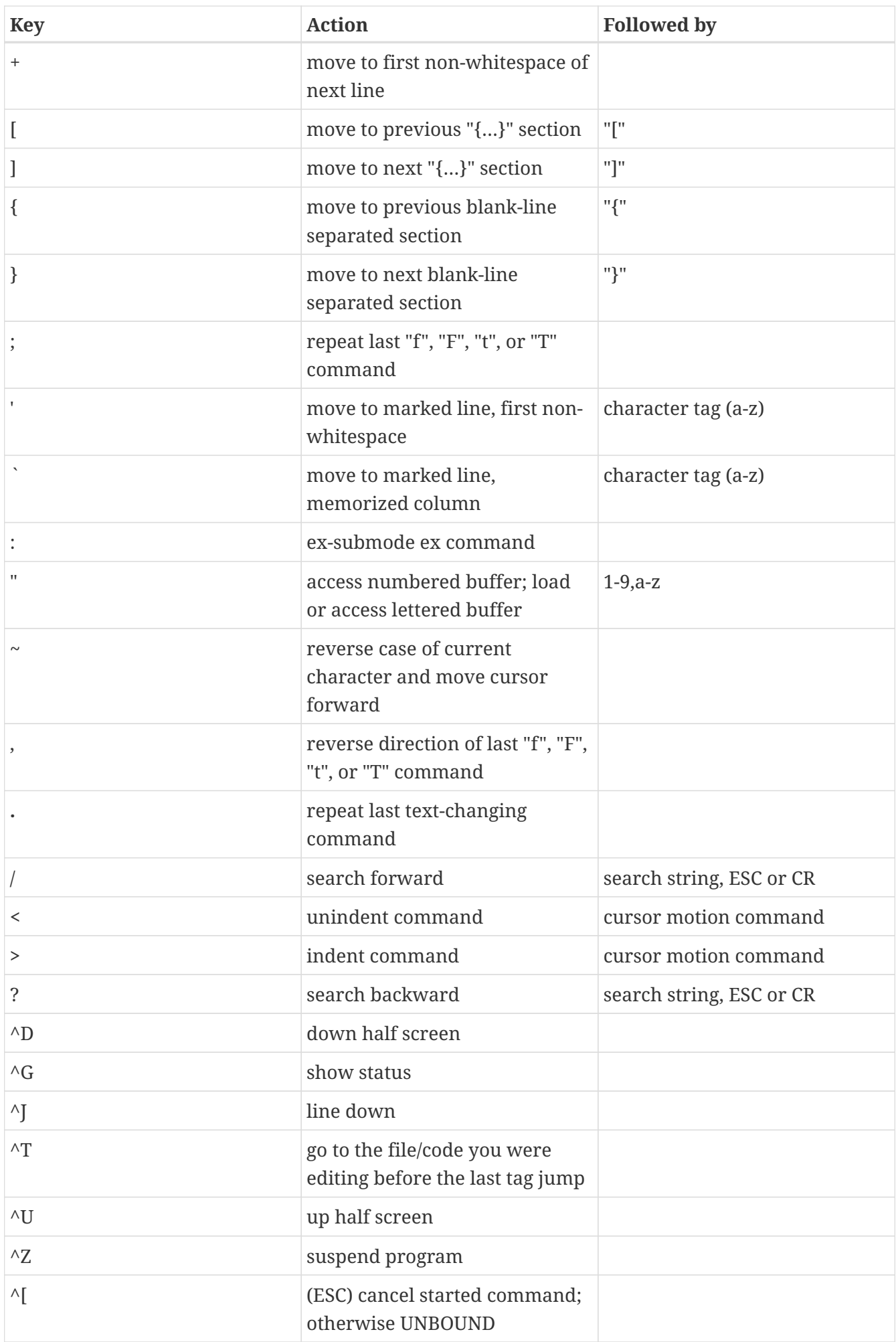

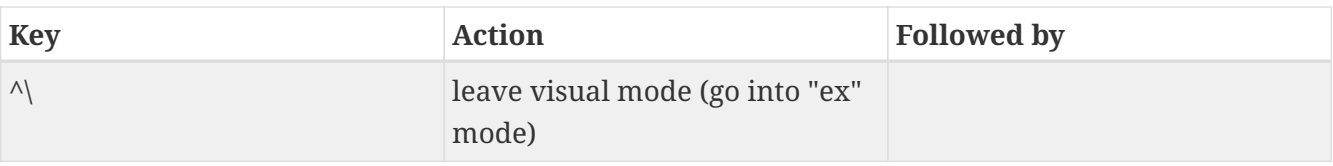